# **Instructions for Use**

■**User's Manual**

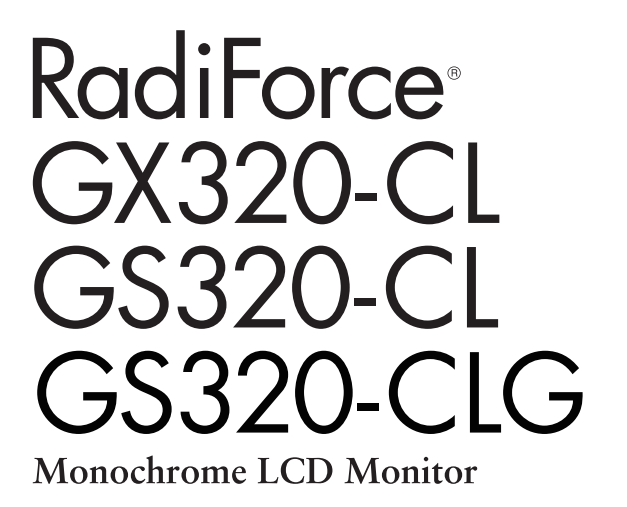

## **Important**

Please read this User's Manual carefully to familiarize yourself with safe and effective usage. Please retain this manual for future reference.

# **Wichtig**

Lesen Sie die dieses Benutzerhandbuch aufmerksam durch, um sich mit der sicheren und effizienten Bedienung vertraut zu machen. Bewahren Sie dieses Handbuch zum späteren Nachschlagen auf.

## **Important**

Veuillez lire attentivement ce Manuel d'utilisation afin de vous familiariser avec ce produit et de l'utiliser efficacement et en toute sécurité. Veuillez conserver ce manuel pour référence ultérieure.

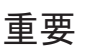

ご使用前には必ずこの取扱説明書をよくお読みになり、正しくお使いください。 この取扱説明書は大切に保管してください。

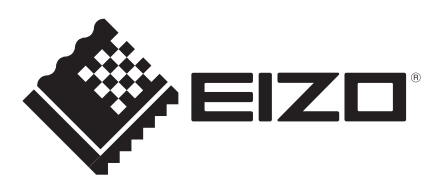

# 取扱説明書

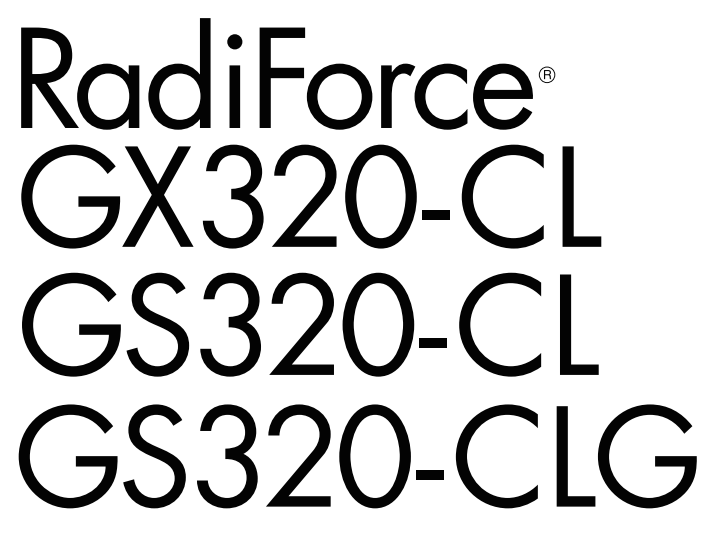

モノクロ液晶モニター

電源などの差異がありますので、日本国内でのご購入、ご使用の際は、 本書の日本語のページをご覧ください。 その他の国、地域でのご購入、ご使用の際は、その他の言語のページ をご覧ください。

当製品を用いる装置を設計・使用する場合は、IEC60601-1-1 の 規格要求に従って下さい。

### 絵表示について

本書では以下のような絵表示を使用しています。内容をよく理解してから本文をお読みください。

## 警告

この表示を無視して誤った取扱いをすると、人が死亡または重傷を負う可能性がある内容を示しています。

## 注意

この表示を無視して誤った取扱いをすると、人が傷害を負う可能性がある内容、および物的損害のみ発生 する可能性がある内容を示しています。

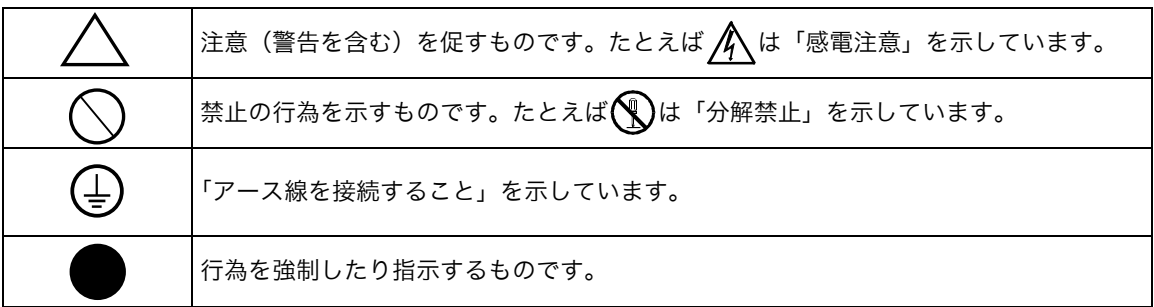

この装置は、クラス B 情報技術装置です。この装置は、家庭環境で使用することを目的としていますが、 この装置がラジオやテレビジョン受信機に近接して使用されると、受信障害を引き起こすことがありま す。取扱説明書に従って正しい取り扱いをしてください。

また、製品の付属品(ケーブルを含む)や当社が指定するオプション品を使用しない場合、VCCI の技術 基準に適合できない恐れがあります。

VCCI-B

この装置は、社団法人 電子情報技術産業協会の定めたパーソナルコンピュータの瞬時電圧低下対策規格を 満足しております。しかし、規格の基準を上回る瞬時電圧低下に対しては、不都合が生じることがありま す。

この装置は、高調波電流を抑制する日本工業規格 JIS C 61000-3-2 に適合しております。

製品の仕様は販売地域により異なります。お買い求めの地域の言語に合った取扱説明書をご確認ください。

1. 本書の著作権は EIZO 株式会社に帰属します。本書の一部あるいは全部を EIZO 株式会社からの事前の許諾を得ること なく転載することは固くお断りします。 2. 本書の内容について、将来予告なしに変更することがあります。

逸失利益等の請求につきましては、上記にかかわらず、いかなる責任も負いかねます 4. 本機の使用を理由とする損害、逸<br>…ので、あらかじめご了承ください。

乱丁本、落丁本の場合はお取り替えいたします。販売店までご連絡ください。

Apple、Mac、Macintosh、iMac、eMac、Mac OS、MacBook、PowerBook、ColorSync、QuickTime、 iBook は Apple Inc.の登録商標です。 VESA は Video Electronics Standards Association の米国およびその他の国における登録商標または商標です。 Windows、Windows Vista、Windows Media、SQL Server、Xbox 360 は米国 Microsoft Corporation の米 国およびその他の国における登録商標です。 EIZO、EIZO ロゴ、ColorEdge、DuraVision、FlexScan、FORIS、RadiForce、RadiCS、RadiNET、Raptor、 ScreenManager は EIZO 株式会社の日本およびその他の国における登録商標です。 その他の各会社名、各製品名は各社の商標または登録商標です。

<sup>3.</sup> 本書の内容については、万全を期して作成しましたが、万一誤り、記載もれなどお気づきの点がありましたら、ご連 絡ください。

# もくじ

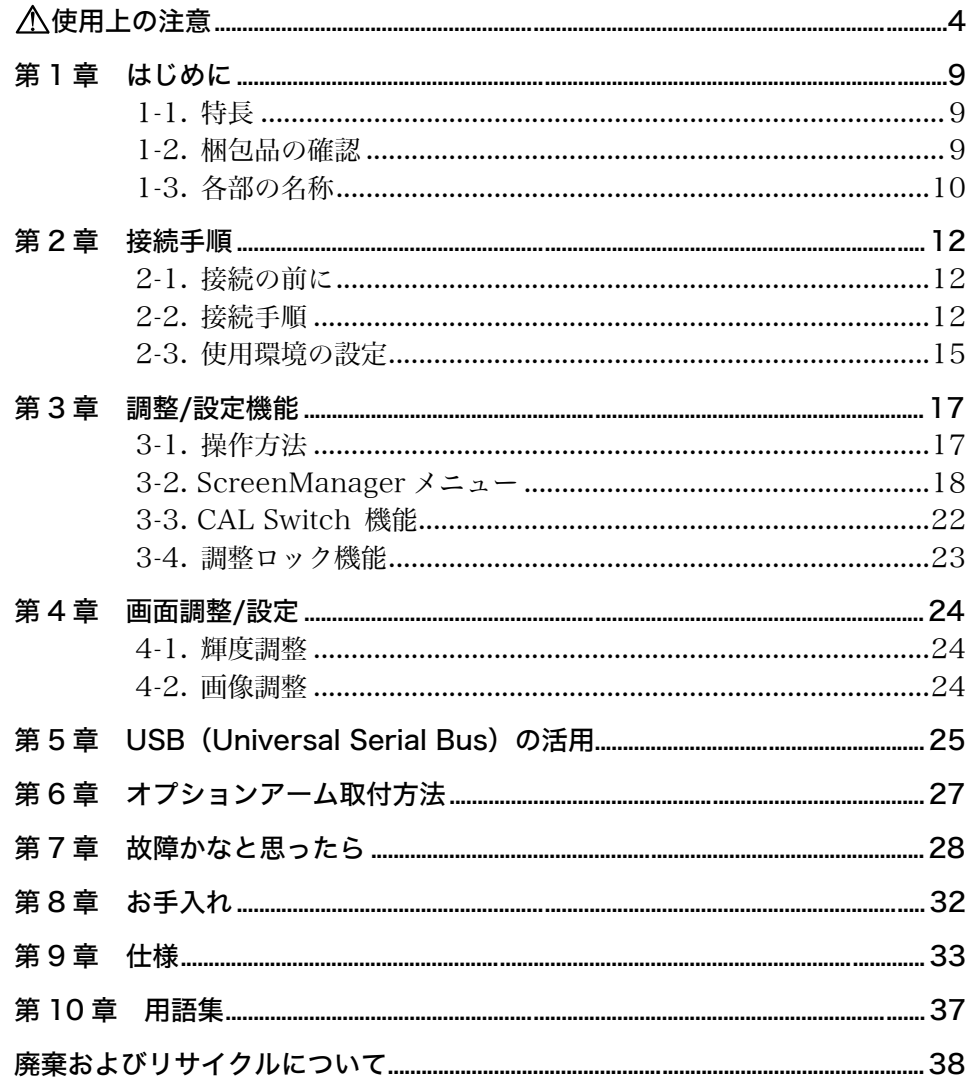

# 使用上の注意

### 重要

● この製品は、日本国内専用品です。日本国外での使用に関して、当社は一切責任を 負いかねます。

This product is designed for use in Japan only and cannot be used in any other countries.

● ご使用前には、「使用上の注意」および本体の「警告表示」をよく読み、必ずお守り ください。

【警告表示位置】

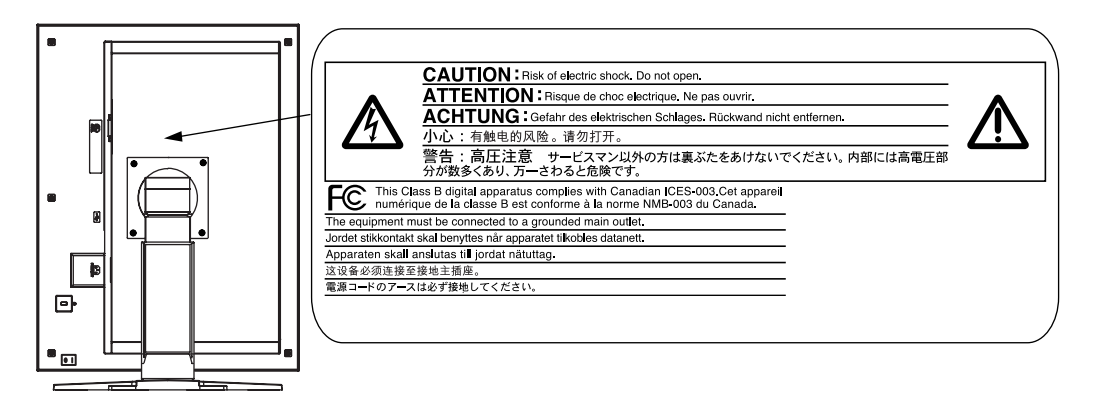

#### 【本体に使われている記号】

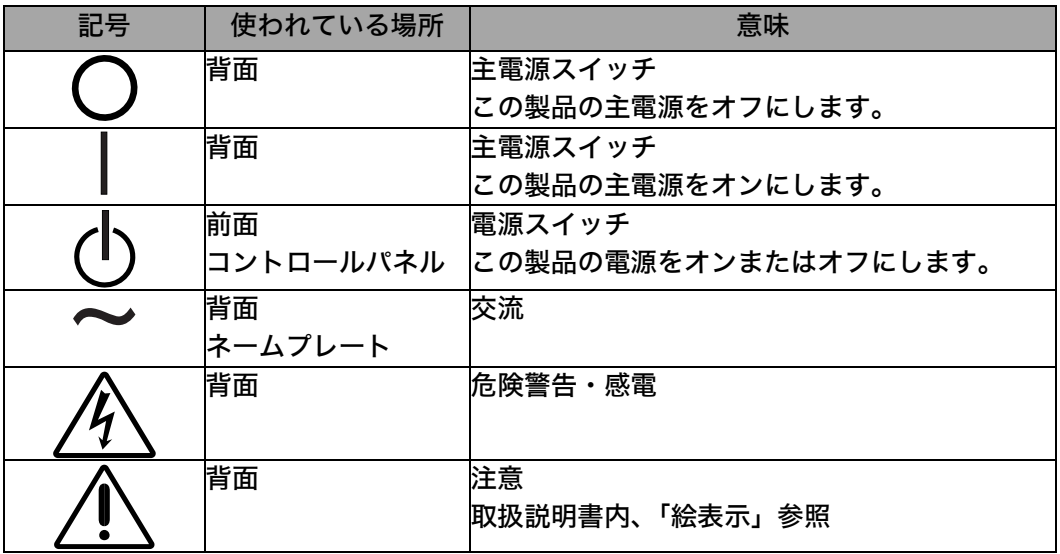

## 警告

万一、異常現象(煙、異音、においなど)が発生した場合は、すぐに電源ス イッチを切り、電源プラグを抜いて販売店または EIZO サポートに連絡する

そのまま使用すると火災や感電、故障の原因となります。

#### 裏ぶたを開けない、製品を改造しない

本製品内部には、高電圧や高温になる部分があり、感電、やけどの原因とな ります。また、改造は火災、感電の原因となります。

#### 修理は販売店または EIZO サポートに依頼する

お客様による修理は火災や感電、故障の原因となりますので、絶対におやめ ください。

#### 異物を入れない、液体を置かない

本製品内部に金属、燃えやすい物や液体が入ると、火災や感電、故障の原因 となります。

万一、本製品内部に液体をこぼしたり、異物を落とした場合には、すぐに電 源プラグを抜き、販売店または EIZO サポートにご連絡ください。

#### 丈夫で安定した場所に置く

不安定な場所に置くと、落下することがあり、けがの原因となります。 万一、落とした場合は電源プラグを抜いて、販売店または EIZO サポートに ご連絡ください。そのまま使用すると火災、感電の原因となります。

#### 次のような場所で使用しない

火災や感電、故障の原因となります。

- 屋外。車両・船舶などへの搭載。
- 湿気やほこりの多い場所。
- 水滴のかかる場所。浴室、水場など。
- 油煙や湯気が直接当たる場所や熱器具、加湿器の近く。
- 直射日光が直接製品に当たる場所。
- 可燃性ガスのある環境。

プラスチック袋は子供の手の届かない場所に保管する

包装用のプラスチック袋をかぶったりすると窒息の原因となります。

#### 付属の電源コードを 100VAC 電源に接続して使用する

付属の電源コードは日本国内 100VAC 専用品です。

誤った接続をすると火災や感電の原因となります。

#### 電源コードを抜くときは、プラグ部分を持つ

コード部分を引っ張るとコードが傷つき、火災、感電の原因となります。

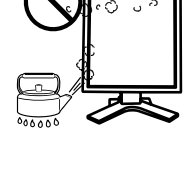

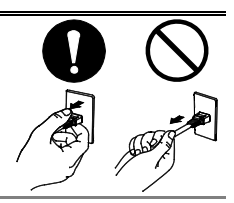

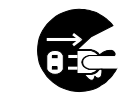

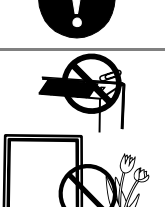

警告

電源コンセントが二芯の場合、付属の二芯アダプタを使用し、安全(感電防 止)および電磁界輻射低減のため、アースリード(緑)を必ず接地する なお、アースリードは電源プラグをつなぐ前に接続し、電源プラグを抜いて から外してください。順序を守らないと感電の原因となります。 二芯アダプタのアースリード、および三芯プラグのアースが、コンセントの 他の電極に接触しないようにしてください。

#### 次のような誤った電源接続をしない

誤った接続は火災、感電、故障の原因となります。

● 取扱説明書で指定された電源電圧以外への接続。

● タコ足配線。

#### 電源コードを傷つけない

電源コードに重いものをのせる、引っ張る、束ねて結ぶなどをしないでくだ さい。電源コードが破損(芯線の露出、断線など)し、火災や感電の原因と なります。

電気的な安全確保のため、接続コードの取り付け・取り外しは、患者がいな い場所でおこなう

#### 雷が鳴り出したら、電源プラグやコードには触れない

感電の原因となります。

アーム(または他のスタンド)を使用する場合は、それらの取扱説明書の指 示にしたがい、確実に設置する

確実に設置されていないと、外れたり、倒れたりしてけがや故障の原因とな ります。設置する前に、アームやスタンドを固定する机や壁などに十分な強 度があるか確認してください。

万一、落とした場合は電源プラグを抜いて、販売店または EIZO サポートに ご連絡ください。そのまま使用すると火災、感電の原因となります。また、 取り外したスタンドを再度取り付ける場合には必ず元のねじを使用

し、確実に固定してください。

液晶パネルが破損した場合、破損部分に直接素手で触れない

もし触れてしまった場合には、手をよく洗ってください。 万一、漏れ出た液晶が、誤って口や目に入った場合には、すぐに口や目をよ く洗い、医師の診断を受けてください。そのまま放置した場合、中毒を起こ す恐れがあります。

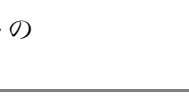

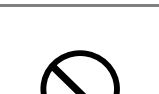

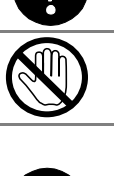

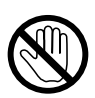

# 警告

#### ごみ廃棄場で処分されるごみの中に本製品を捨てない

蛍光管バックライトには水銀が含まれているため(LED バックライトを使 用した製品は水銀を含有していません)、廃棄は地方自治体の規則に従って ください。水銀は、体の震え、記憶喪失、頭痛など、神経系の障害を引き起 こす恐れがあります。

## 注意

#### 運搬のときは、接続コードやオプション品を外す

コードを引っ掛けたり、移動中にオプション品が外れたりして、けがの原因 となります。

#### 本製品を移動させるときは、正しい方法で移動する

● 本製品を移動させるときは、右図のように画面の下部を両手で持つ 落としたりするとけがや故障の原因となります。

#### 通風孔をふさがない

- 通風孔の上や周囲にものを置かない。
- 風通しの悪い、狭いところに置かない。
- 横倒しや逆さにして使わない。
- 通風孔をふさぐと、内部が高温になり、火災や感電、故障の原因となります。

#### 濡れた手で電源プラグに触れない

感電の原因となります。

#### 電源プラグの周囲にものを置かない

火災や感電防止のため、異常が起きた時すぐ電源プラグを抜けるようにして おいてください。

#### 電源プラグ周辺は定期的に掃除する

ほこり、水、油などが付着すると火災の原因となります。

#### クリーニングの際は電源プラグを抜く

プラグを差したままでおこなうと、感電の原因となります。

長時間使用しない場合には、安全および省エネルギーのため、本体の電源ス イッチを切った後、電源プラグも抜く

この装置は患者の周囲に設置できますが、患者との接触には適していません

### モニターについて

この製品は、MRI や CT などの医用画像表示用途に適しています。

この製品は、日本国内専用品です。日本国外での使用に関して、当社は一切責任を負いかねます。 This product is designed for use in Japan only and cannot be used in any other countries.

本書に記載されている用途以外での使用は、保証外となる場合があります。

本書に定められている仕様は、付属の電源コードおよび当社が指定する信号ケーブル使用時に のみ適用いたします。

この製品には、当社オプション品または当社が指定する製品をお使いください。

製品内部の電気部品の動作が安定するのに、約 30 分かかりますので、モニターの調整は電源 を入れて 30 分以上経過してからおこなってください。

経年使用による輝度変化を抑え、安定した輝度を保つためには、ブライトネスを下げて使用さ れることをお勧めします。

同じ画像を長時間表示することによって、表示を変えたときに前の画像が残像として見えるこ とがあります。長時間同じ画像を表示するようなときには、コンピュータのスクリーンセーバー またはパワーセーブ機能を使用してください。

この製品を美しく保ち、長くお使いいただくためにも定期的にクリーニングをおこなうことを お勧めします(第 8 章 お手入れ(p.32)参照)。

画面上に欠点、発光している少数のドットが見られることがありますが、液晶パネルの特性に よるもので、製品本体の欠陥ではありません。

液晶パネルに使用されるバックライトには寿命があります。画面が暗くなったり、ちらついた り、点灯しなくなったときには、販売店または EIZO サポートにお問い合わせください。

パネル面やパネルの外枠は強く押さないでください。強く押すと、干渉縞が発生するなど表示 異常を起こすことがありますので取り扱いにご注意ください。また、パネル面に圧力を加えた ままにしておきますと、液晶の劣化や、パネルの破損などにつながる恐れがあります。(液晶パ ネルを押した跡が残った場合、画面全体に白い画像または黒い画像を表示すると解消されるこ とがあります。)

パネルを固い物や先のとがった物などで押したり、こすったりしないようにしてください。傷 が付く恐れがあります。なお、ティッシュペーパーなどで強くこすっても傷が入りますのでご 注意ください。

この製品を冷え切った状態のまま室内に持ち込んだり、急に室温を上げたりすると、製品の表 面や内部に露が生じることがあります(結露)。結露が生じた場合は、結露がなくなるまで製品 の電源を入れずにお待ちください。そのまま使用すると故障の原因となることがあります。

### モニターを快適にご使用いただくために

画面が暗すぎたり、明るすぎたりすると目に悪影響をおよぼすことがあります。状況に応じてモニター画 面の明るさを調整してください。

長時間モニター画面を見続けると目が疲れますので、1 時間に約 10 分の休憩を取ってください。

# 第1章 はじめに

このたびは当社モノク[ロ液晶](#page-37-0)モニターをお買い求めい[ただき](#page-37-1)、誠にありがとうござい ます。

# 1-1. 特長

- DVI (p. 37) デジタル入力 (TMDS (p. 37)) 対応
- 水平周波数: $31\sim100$ kHz 垂直周波数: 29.5~71.[5Hz](#page-37-2) (VGA TEXT 時 69~71Hz) フレーム同期モード対応周波数: [59~](#page-25-0)61Hz 表示解像度:3M ピクセル(縦型表示時 1536×2048 ドット(H×V))
- 最適なキャリブレーションモードを選択できる CAL Switch(キャルスイッチ)機能 搭載(p. 22)
- DICOM (p. 37) Part 14 に準拠した画面選択が可能
- USB ハブ機能搭載(p. 25)
- マウスやキーボードを使って操作できるユーティリティソフトウェア 「ScreenManager Pro for Medical (Windows 用)」を添付(EI[ZO L](#page-35-0)CD ユーティ リティディスクを参照)
- 高さ調整機能付きスタンドによる、自由な高さ調整
- スリムエッジ (狭額縁) 仕様
- Built-in Swing Sensor内蔵<sup>※1</sup> (GX320-CLのみ)
- ※1専用ソフトウェアRadiNET Pro / RadiCS(オプション p. 35)を利用してモニターをキャ リブレーションするときに使用するセンサーです。 測定精度に影響がでる場合がありますので、温度 30℃以下および湿度 70% 以下の環境で の保管・使用をおすすめします。また、直射日光下での保管・使用を避けてください。

## 1-2. 梱包品の確認

以下のものがすべて入っているか確認してください。万一、不足しているものや破損 しているものがある場合は、販売店または EIZO サポートにご連絡ください。

- 
- 
- $\bullet$  二芯アダプタ  $\bullet$  保証書
- 信号ケーブル (FD-C39) <br → 出荷試験報告書
- EIZO USB ケーブル(MD-C93)
- お客様ご相談窓口のご案内
- z モニター本体※1 z 「EIZO LCD ユーティリティディスク」
- 電源コード ファイン すいしゃ 取扱説明書(本書)
	-
	-
	- クリーニングキット「ScreenCleaner」 (GX320-CL / GS320-CLG のみ)
- ※1梱包状態ではパネル部は、横型表示になっています。パネル部を反時計回りに 90°回転させ て縦型表示にしてからご使用ください。

参考

● 梱包箱や梱包材は、本機の移動や輸送用に保管していただくことをおすすめします。

## 1-3. 各部の名称

前面

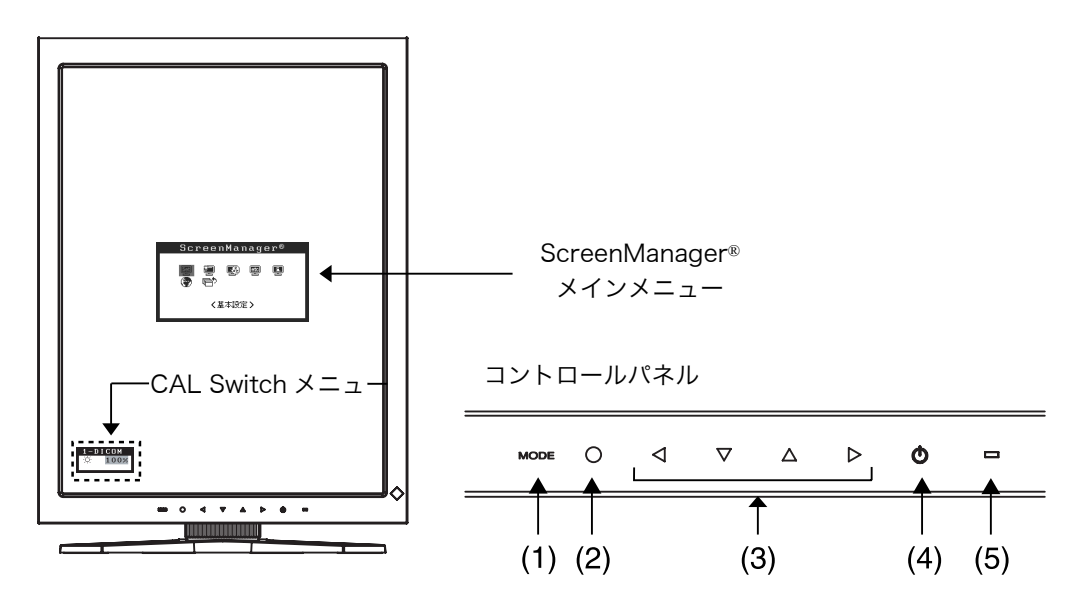

- (1) MODE モードスイッチ
- (2) エンタースイッチ
- (3) <<br />
<>  $\sqrt{2}$  />  $\triangleright$  />  $\frac{1}{2}$  /  $\frac{1}{2}$  />  $\frac{1}{2}$  /  $\frac{1}{2}$  />  $\frac{1}{2}$  />  $\frac{1}{2}$  /  $\frac{1}{2}$  />  $\frac{1}{2}$  /  $\frac{1}{2}$  /  $\frac{1}{2}$  /  $\frac{1}{2}$  /  $\frac{1}{2}$  /  $\frac{1}{2}$  /  $\frac{1}{2}$  /  $\frac{1}{2}$  /
- (4) 電源スイッチ
- (5) □ 電源ランプ<sup>※2</sup>

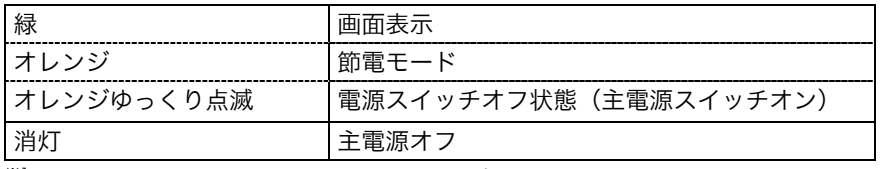

※1 横型でモニターを設置した場合に、上・左・右・下に変更することができます(p. 15)。

※2 画面表示時の電源ランプ(緑)を無灯にすることができます([「電源ランプ設定 <その他](#page-21-0) >-<電源ランプ(p. 21)」)。また、オフタイマー時の電源ランプ表示についてはp. 21を参 照してください。

### 側面/背面

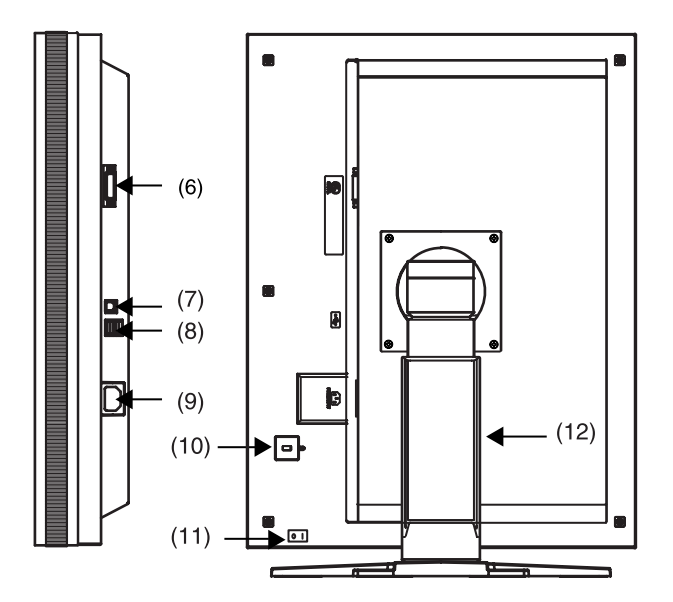

- (6)  $\overline{\mathbf{B}}$  DVI-D コネクタ
- $(7)$   $\leftarrow$  USB アップストリームポート  $(1 \mathcal{R}-\mathcal{R})$
- (8) ← USB ダウンストリームポート (2 ポート)
- (9) <sup>。</sup> 電源コネクタ
- (10) 区 盗難防止用ロック※3
- (11) IO 主電源スイッチ
- (12) 高さ調整機能付きスタンド(取り外し可能)※4
- ※3盗難防止用ロッ[クは](#page-27-0)、Kensington社製のマイクロセーバーセキュリティシステムに対応して います。
- ※4本機はモニターの横型表示に対応しています。(時計回りに 90°回転させることができま す。)

また本機はスタンド部分を取り外してアーム(別のスタンド)を取り付けることができます (p. 27)。

# 第 2 章 接続手順

## 2-1. 接続の前に

今まで使用していたモニターを本機に置き換える場合、コンピュータと接続する前に 下表を参照して、必ず本機で表示できる解像度(p. 37)、周波数に変更しておいてく ださい。 参考

● DDC に対応したシステムの場合、本機をコンピュータに接続して起動するだけで特 別な設定をすることなく、最適な解像度、リフレッシュレートの設定が可能になり ます。

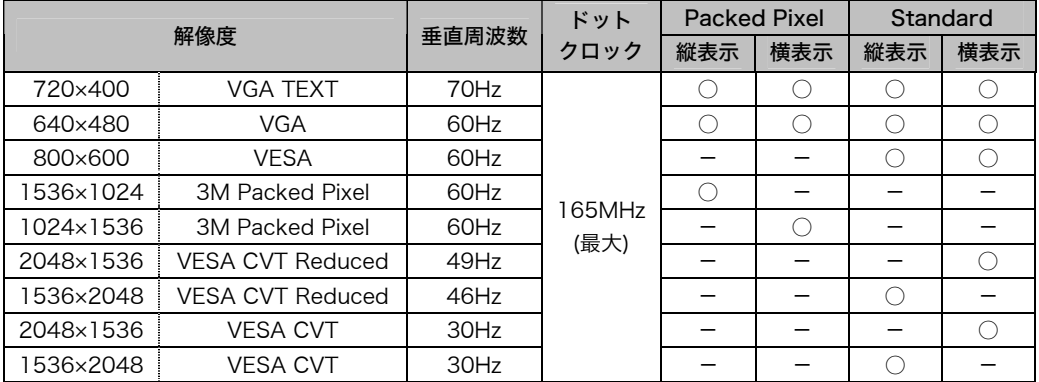

○:対応

# 2-2. 接続手順

注意点

- モニターとコンピュータの電源が入っていないことを確認してください。
- 接続の際はコンピュータの取扱説明書をよくお読みになり、正しくお使いください。
- モノクロ専用信号以外の接続をおこなう場合は、モニターの設定が必要になります。 設定方法については、「2-3. 使用環境の設定」(p. 15)をご参照ください。
- **1.** モニターを反時計回りに 90°回転させて、縦型表示にします。

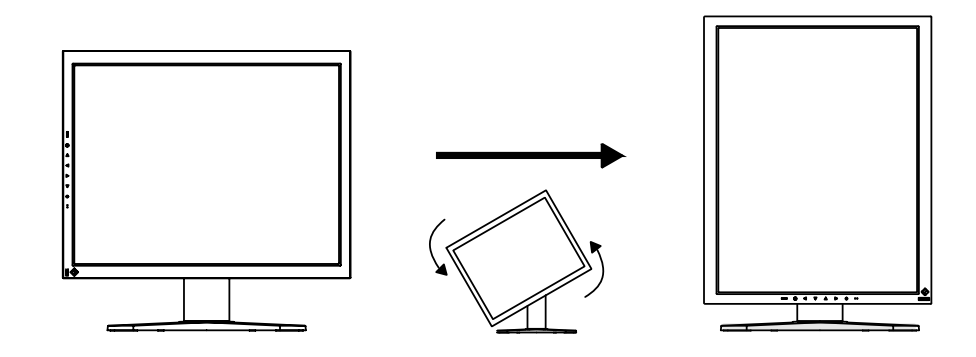

### **2.** 信号ケーブルをモニターの背面にある DVI-D 信号入力コネクタとコン ピュータのビデオ出力コネクタに接続します。

信号ケーブル接続後、各コネクタの固定ネジを最後までしっかりと回して、確実 に固定してください。

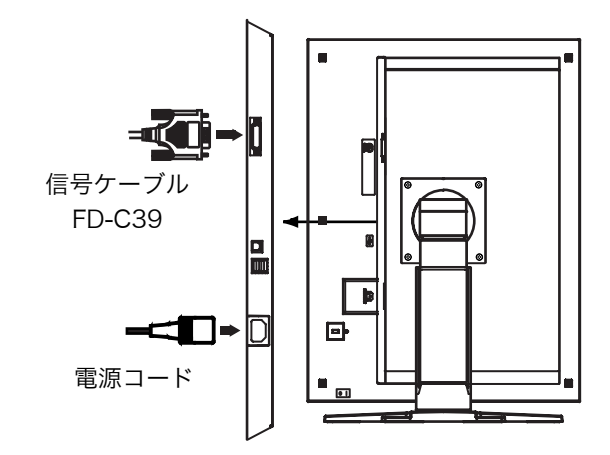

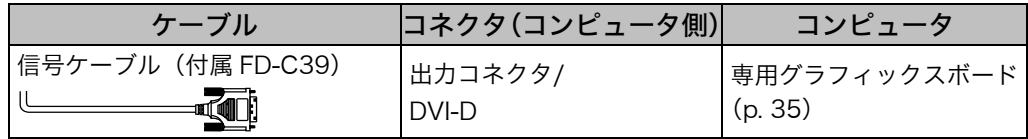

- **3.** 付属の電源コードを電源コネクタに接続します。
- **4.** ケーブル類をケーブルホルダーに収納します。

#### 注意点

- ケーブル類をケーブルホルダーに収納する場合、またはケーブルホルダーから 排出する場合は、ケーブルの挿入口の突起をつまんでケーブル挿入口を開閉し てください。
- ケーブル類を収納する場合は、スタンドの昇降を考慮して、長さに多少の余裕 をもたせてください。また、ケーブル挿入口側にケーブル類を引き回して収納 してください。

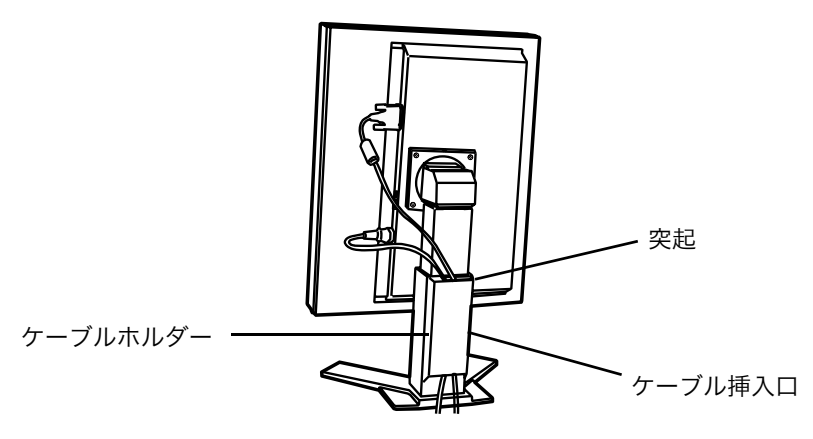

**5.** 電源コードを電源コンセントに接続します。

## 八 警告

付属の電源コードを 100VAC 電源に接続して使用する 付属の電源コードは日本国内 100VAC 専用品です。 誤った接続をすると火災や感電の原因となります。

電源コンセントが二芯の場合、付属の二芯アダプタを使用し、 安全(感電防止)および電磁界輻射低減のため、アースリード (緑)を必ず接地する

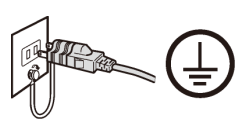

なお、アースリードは電源プラグをつなぐ前に接続し、電源プ ラグを抜いてから外してください。順序を守らないと感電の原 因となります。二芯アダプタのアースリード、および三芯プラ グのアースが、コンセントの他の電極に触れないようにしてく ださい。

**6.** コントロールパネルの電源スイッチに触れ、モニターの電源を入れます。 電源ランプが点灯(緑)します。

### **7.** コンピュータの電源を入れます。

画面が表示されます。

コンピュータの電源を入れても画面が表示されない場合は、「[第 7 章 故障かな](#page-28-0) と思ったら(p. 28)」を参照してください。 使用後は、電源を切ってください。

参考

- 画面が暗すぎたり、明るすぎたりすると目に悪影響を及ぼすことがあります。 状況に応じてモニター画面の明るさを調整してください。
- 長時間モニター画面を見続けると目が疲れますので、1 時間に 10 分程度の休 憩を取ってください。
- **8.** 「ScreenManager Pro for Medical(Windows 用)」を使用する場合、 USB 対応のコンピュータ(あるいは他の USB ハブ)とモニターを USB ケーブルで接続します。

「第 5 章 USB(Universal Serial Bus)の活用(p. 25)」を参照してください。

## <span id="page-15-0"></span>2-3. 使用環境の設定

ご使用の環境によっては、モニターの設定をおこなう必要があります。初めて設置を おこなう場合や使用環境を変更する場合におこなってください。

- モノクロ専用信号以外での接続を設定する
- モニターの設置方向を設定する

モニターを縦置きにしてモノクロ専用信号で使用する場合には、設定をする必要はあ りません。

#### 注意点

- グラフィックスボードの取扱説明書をよくお読みください。
- 下記の使用環境は、コンピュータの起動に関係なく設定することができます。

#### 設定手順

- **1.** コントロールパネルの電源スイッチに触れて、モニターの電源を切りま す。
- **2.** コントロールパネルのモードスイッチに触れながら、電源スイッチに触れ ます。

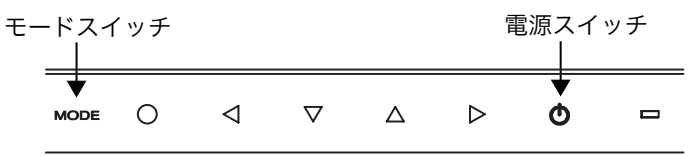

信号選択メニュー

**3.** モニターの中央に、<信号選択>メニューが表 示されます。グラフィックスボードの種類や表 示したい画像データに応じた信号を、方向ス イッチで選択(または確認)し、エンタースイッ チに触れます。

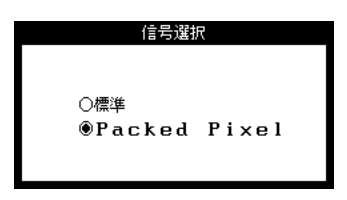

設置方向メニュー 設置方向

<span id="page-15-1"></span>**4.** 引き続き<設置方向>メニューが表示されま す。モニターを設置した方向にしたがって設置 方向を、方向スイッチで選択(または確認)し、 エンタースイッチに触れます。

黑角 設置方向 ○横置き ◉縦置き (ソフト) ○縦置き(ハード)

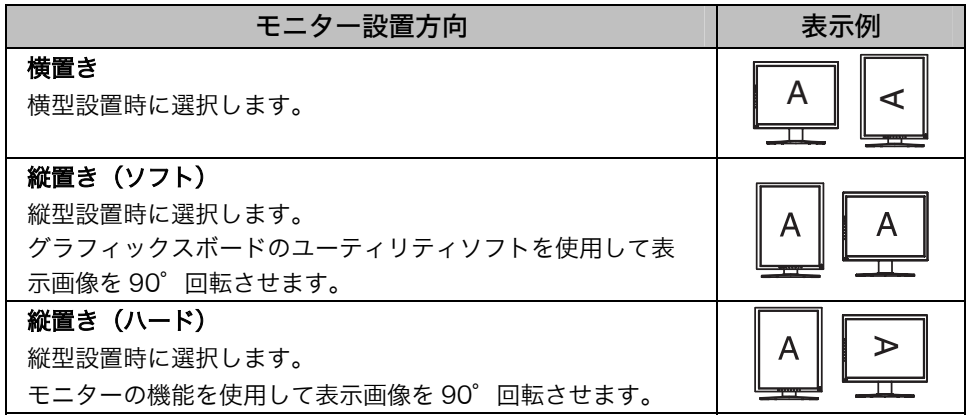

**5.** 設定を変更した場合は、コンピュータを再起動してください。

# 第 3 章 調整/設定機能

# 3-1. 操作方法

画面の調整および設定は、ScreenManager(OSD)やモニターのスイッチを使用して、 おこないます。

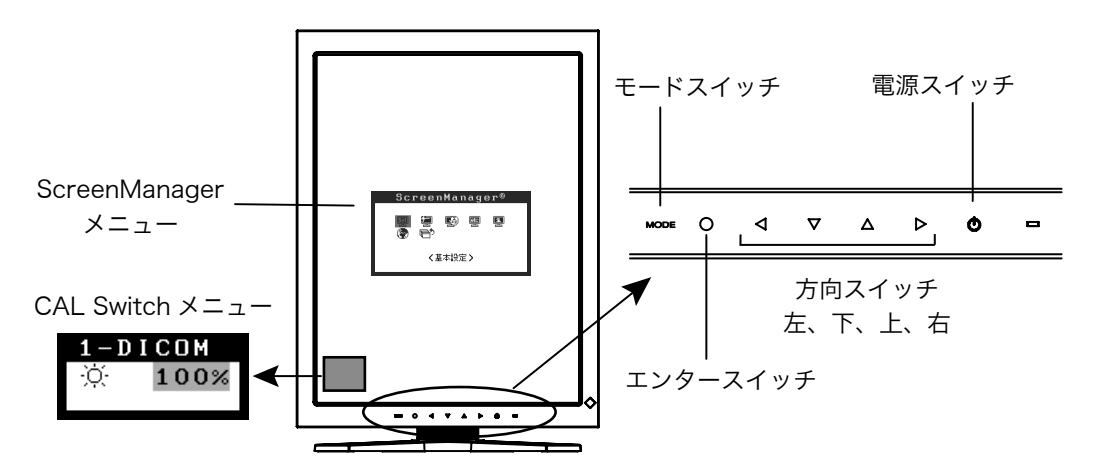

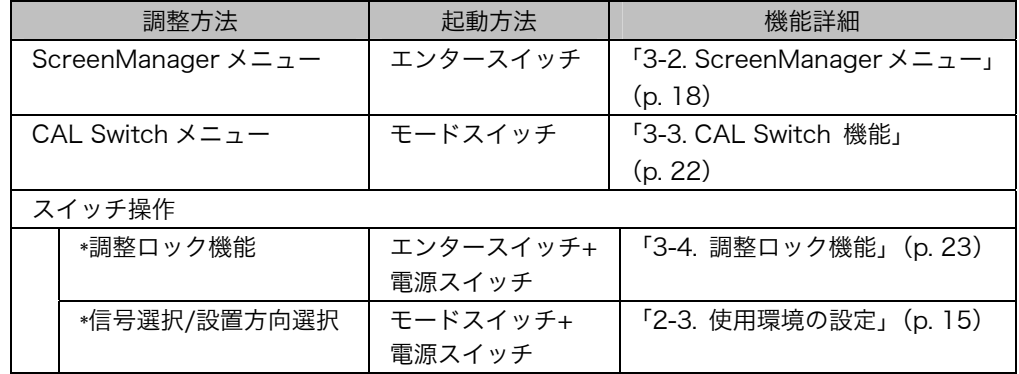

#### 各機能の詳細は、それぞれの章を参照してください。

#### 注意点

● ScreenManager メニューと CAL Switch メニューを同時に表示することはできま せん。

# 3-2. ScreenManager メニュー

<span id="page-18-0"></span>画面の調整および設定は ScreenManager のメニューを使用しておこないます。機能 の詳細は、下記一覧表の「調整/設定内容」の欄または欄内の参照ページを参考にして ください。

### 機能一覧

ScreenManager の調整、および設定項目一覧表です。

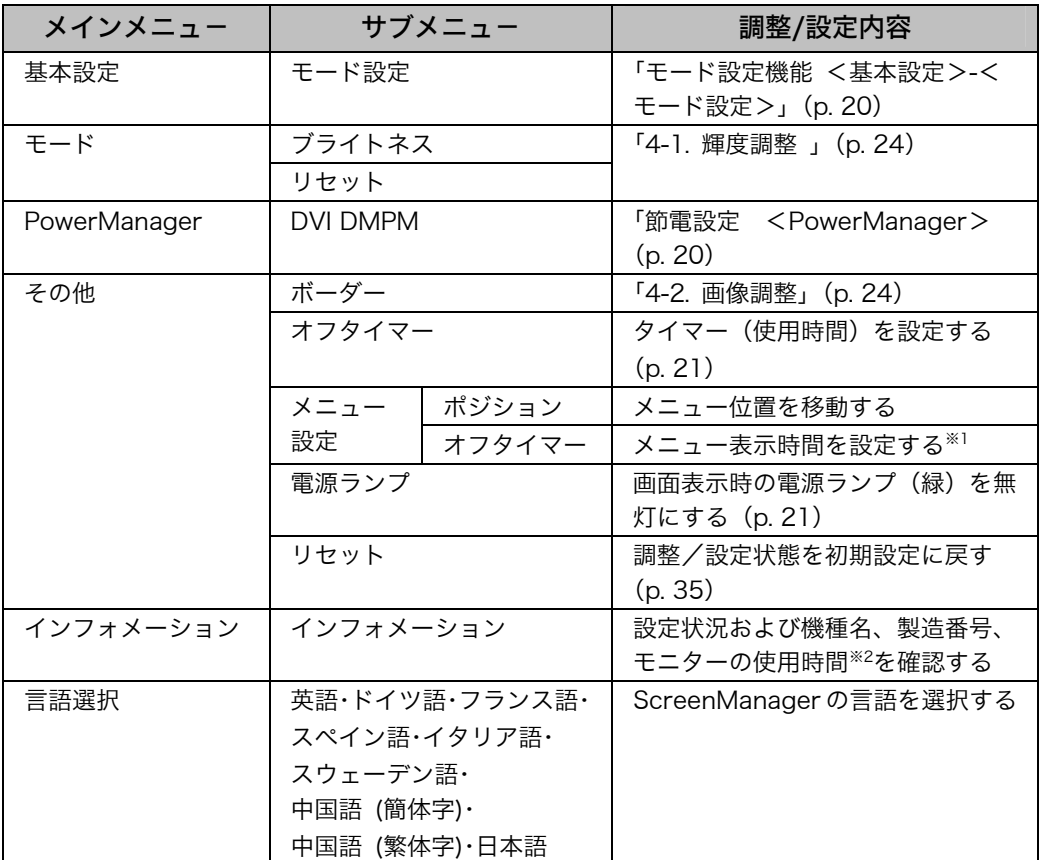

※1 CAL Switchメニューの表示時間も変更されます。

※2 工場検査などのため、購入時に使用時間が「0H」ではない場合があります。

### 操作方法

#### [メニューの表示]

コントロールパネルのエンタースイッチに触れます。

#### [調整/設定]

- (1) 方向スイッチで、調整/設定したい項目を選択します。 エンタースイッチで、選択した項目のサブメニューを表示します。
- (2) 方向スイッチで、調整/設定したい項目を選択します。 エンタースイッチで、選択した項目の調整/設定メニュ-を表示します。
- (3) 方向スイッチで調整/設定します。 エンタースイッチで確定します。

[終了]

- (1) サブメニューより<リターン>を選択し、エンタースイッチに触れて、メインメ ニューに戻ります。
- (2) メインメニューより<メニューオフ>を選択し(下スイッチに 2 回触れると移動 します。)、エンタースイッチに触れて、ScreenManager を終了します。

参考

● エンタースイッチにすばやく続けて 2 回触れても、ScreenManager を終了させる ことができます。

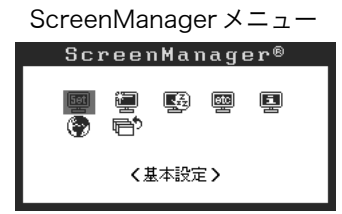

### <span id="page-20-0"></span>モード設定機能 <基本設定>-<モード設定>

CAL Switch モードを選択するときに、設定したモードだけを表示させることができ ます。表示するモードが限定されている場合や、表示状態をむやみに変更したくない 場合にご利用ください。

#### [設定方法]

- (1) ScreenManager の<基本設定>メニューより<モード設定>を選択します。
- (2) モードごとに「オン」、「オフ」を設定します。

#### 注意点

● すべてのモードを無効にすることはできません。1つ以上のモードを「オン」に設 定してください。

#### <span id="page-20-1"></span>[解除方法]

- (1) ScreenManager の<基本設定>メニューより<モード設定>を選択します。
- (2) 再表示したいモードを「オン」に設定します。

### 節電設定 <PowerManager>

ScreenManager の<PowerManager>メニューで節電機能を設定できます。 本機は DVI DMPM (p. 37) に準拠しています。

#### 注意点

- 完全な節電のためにはモニターの主電源をオフすることをおすすめします。また、 電源プラグを抜くことで、確実にモニター本体への電源供給は停止します。
- モニターが節電モードに入っても、USB 機器が接続されている場合(アップスト リームポート、ダウンストリームポート、どちらであっても)、USB 機器は動作し ます。そのためモニターの消費電力は、節電モードであっても接続される機器によっ て変化します。

[設定方法]

- (1) コンピュータの節電機能を設定します。
- (2) <PowerManager>メニューより「DVI DMPM」を選択します。

#### <span id="page-20-2"></span>[節電の流れ]

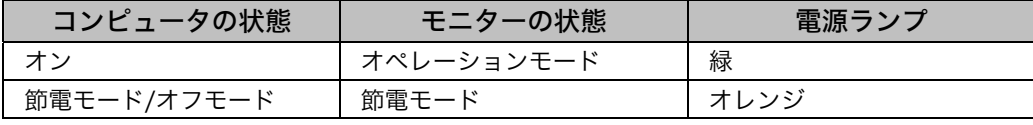

#### [復帰方法]

キーボードまたはマウスを操作します。

### <span id="page-21-1"></span>タイマー機能 <その他>-<オフタイマー>

モニターの使用時間を設定することにより、設定した時間が終了すると自動的にモニ ターの電源がオフされます。モニターに長時間同じ画像を表示させていると生じる残 像現象を軽減するための機能です。一日中同じ画像を表示しておくような場合にご利 用ください。

#### [設定方法]

(1) ScreenManager<その他>メニューより<オフタイマー>を選択します。

(2) 「有効」を選択した後、モニターの使用時間(1H~23H)を設定します。

#### [オフタイマーの流れ]

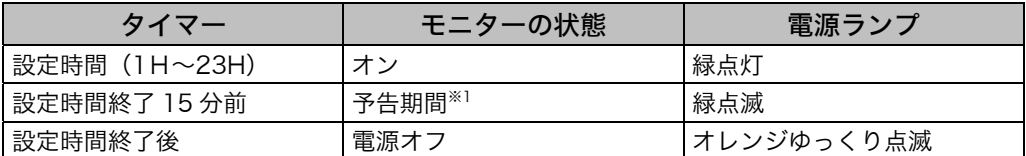

<span id="page-21-2"></span>※1予告期間中にコントロールパネルの電源スイッチを押すと、押した時点から 90 分延長する ことができます。延長は制限がなく何度でもできます。

#### [復帰方法]

コントロールパネルの電源スイッチを押します。

#### <span id="page-21-0"></span>注意点

● 節電モード時でもオフタイマーは機能しますが、予告機能は働きません。予告なし に電源がオフされます。

### 電源ランプ設定 <その他>-<電源ランプ>

画面表示時の電源ランプ(緑)を無灯にすることができます(初期設定では、電源ラ ンプは電源を入れたときに点灯します)。

#### [設定方法]

- (1) ScreenManager の<その他>メニューより<電源ランプ>を選択します。
- (2) 「無効」に設定します。

## <span id="page-22-0"></span>3-3. CAL Switch 機能

コントロールパネルのモードスイッチを使って、表示画像に最適な表示モードを選択 できます。

各モードの輝度調整ができます。

### CAL Switch モード一覧

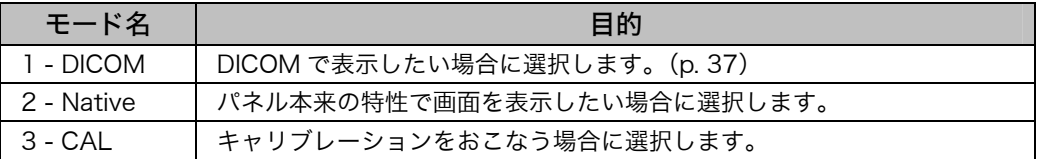

※ すべてのモードで、個別にキャリブレーションできます。 また、本機専用のキャリブレーションキット(オプションp. 35参照)を使用して、モード名 を変更することができます。

### 操作方法

CAL Switch メニュー

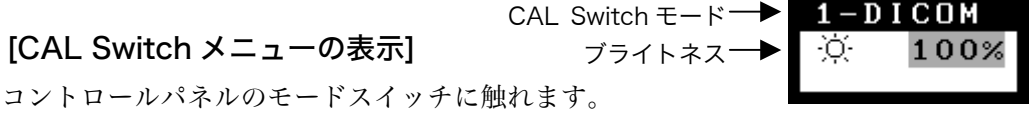

#### [CAL Switch モードの選択]

CAL Switch メニューが表示されている間に、モードスイッチに触れます。 モードスイッチに触れるたびに、1-DICOM→2-Native→3-CAL→1-DICOM と表示 モードが切り替わります。

#### [CAL Switch モードの輝度調整]

- (1) CAL Switch メニューを表示します。
- (2) 左・右の方向スイッチで、ブライトネスの値を調整します。

#### [CAL Switch メニューの終了]

コントロールパネルのエンタースイッチに触れます。

#### 注意点

● ScreenManager メインメニューと CAL [Swi](#page-20-0)t[ch メニューを同時に表示することは](#page-20-0) できません。

参考

● モードを切り替えるときに、不要なモードをスキップして、必要なモードだけを表 示させることができます(p. 20 モード設定機能 <基本設定>-<モード設定> 参照)。

# <span id="page-23-0"></span>3-4. 調整ロック機能

一度調整/設定した状態をむやみに変更したくないときにご利用ください。

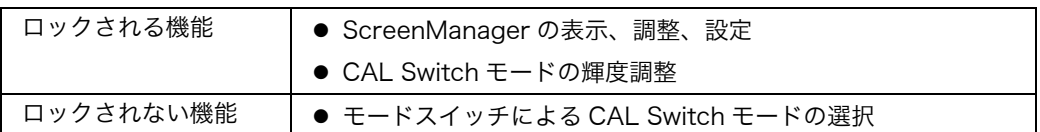

#### [設定方法]

- (1) コントロールパネルの電源スイッチに触れて、いったん電源を切ります。
- (2) コントロールパネルのエンタースイッチに触れながら、電源スイッチに触れま す。

#### [解除方法]

- (1) コントロールパネルの電源スイッチに触れて[、いっ](#page-35-2)たん電源を切ります。
- (2) コントロールパネルのエンタースイッチに触れながら、電源スイッチに触れ、再 度モニターの電源を入れます。 調整ロックが解除されます。

#### 注意点

● 専用のソフトウェア (オプション p. 35) を使用してキャリブレーションした場合 にも、調整ロック機能が動作します。解除方法は上記の手順と同様です。

# 第4章 画面調整/設定

## 4-1. 輝度調整

画面全体の明るさを好みの状態に設定することができます。

#### [調整手順]

- (1) ScreenManager の<モード>メニューより<ブライトネス>を選択します。
- (2) 左・右の方向スイッチで調整します。 左の方向スイッチで暗く、右の方向スイッチで明るくなります。

#### <span id="page-24-0"></span>注意点

● <モード>メニューの<リセット>を選択すると、CAL Switch モードで選択して いるモードの輝度が初期設定(工場出荷状態)に戻ります。

## 4-2. 画像調整

低解像度の画像を表示したときに、画像の周囲に表示されるボーダー(画像が表示さ れない暗い部分)の明るさを調整できます。

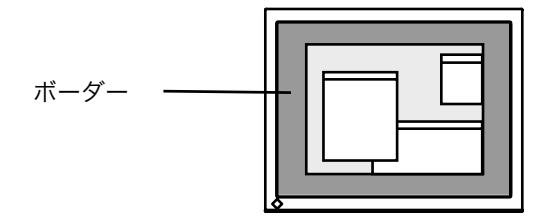

#### [調整手順]

- (1) ScreenManager<その他>メニューより<ボーダー>を選択します。
- (2) 左・右の方向スイッチで調整します。 左の方向スイッチで暗く、右の方向スイッチで明るくなります。

# <span id="page-25-0"></span>第 5 章 USB(Universal Serial Bus)の活用

本機は USB 規格に対応しているハブを搭載しています。USB 対応のコンピュータま たは他の USB ハブに接続することにより、本機が USB ハブとして機能し、USB に対 応している周辺機器と接続できます。

### 必要なシステム環境

- USB ポートを搭載したコンピュータ、あるいは USB 対応のコンピュータに接続し ている他の USB ハブ
- Windows 2000/XP/Vista/7/8 または Mac OS 8.5.1 以降
- $\bullet$  EIZO USB ケーブル (MD-C93)

注意点

- ●使用するコンピュータ、OS および周辺機器によっては動作しない場合があります。 各機器の USB 対応については各メーカーにお問い合わせください。
- モニターの主電源が入っていないと、ダウンストリームポートに接続している周辺 機器は動作しません。
- モニターが節電モードの状態に入っても、USB ポート(アップストリームおよびダ ウンストリーム)に接続されている機器は動作します。

### 接続方法(USB 機能のセットアップ方法)

- **1.** はじめにコンピュータとモニターを信号ケーブルで接続し(P.13)、コン ピュータを起動しておきます。
- **2. USB 対応のコンピュータ (あるいは他の USB ハブ) のダウンストリー** ムポートとモニターのアップストリームポートを USB ケーブルで接続し ます。

USB ケーブルを接続すると自動的に USB 機能がセットアップされます。

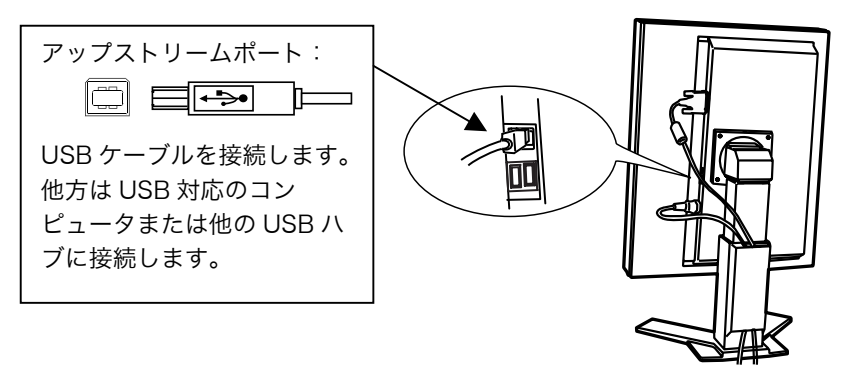

3. USB 対応の周辺機器をモニターの USB ポート (ダウンストリーム)に 接続します。

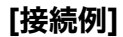

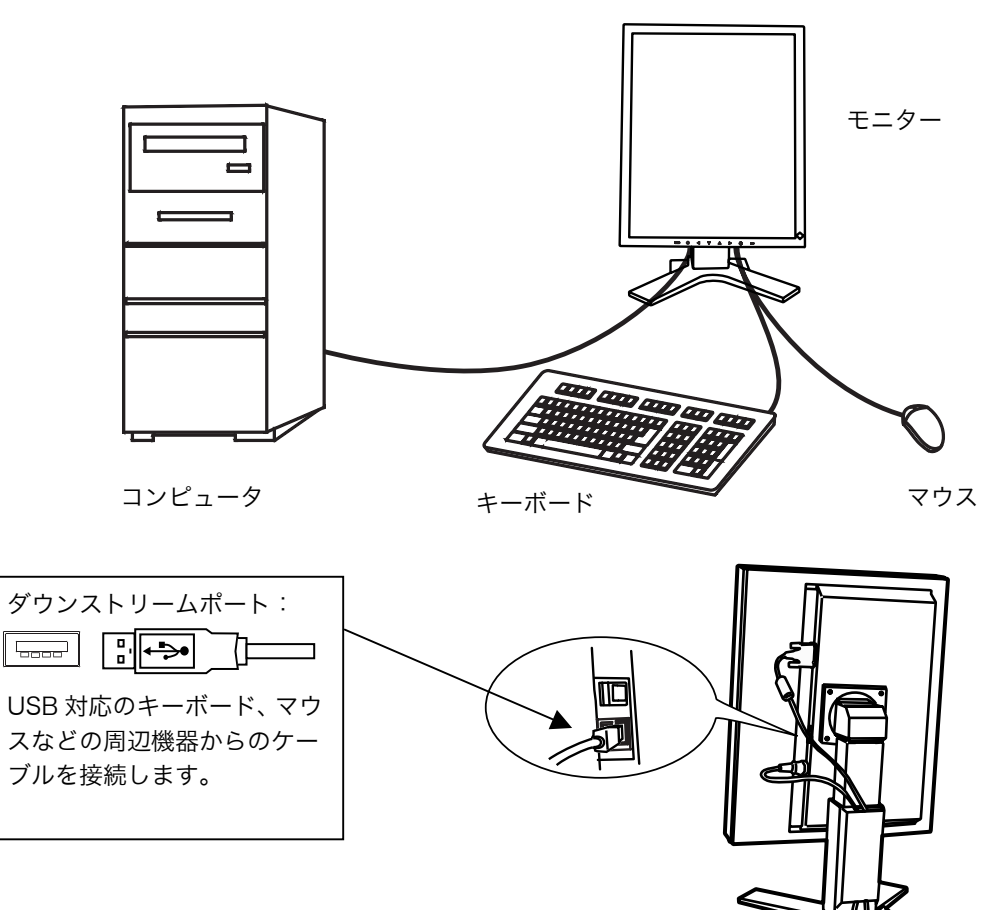

#### 「ScreenManager Pro for Medical (Windows 用)」について

ユーティリティソフトウェア「ScreenManager Pro for Medical (Windows 用)」 については「EIZO LCD ユーティリティディスク」CD-ROM を参照してください。

# <span id="page-27-0"></span>第6章 オプションアーム取付方法

本機はスタンド部分を取り外すことによって、オプションアーム(またはオプション スタンド)に取り付けることが可能になります。対応しているオプションアーム(ま たはオプションスタンド) については、当社のホームページをご覧ください。 http://www.eizo.co.jp

#### 注意点

- 取り付けの際は、アームまたはスタンドの取扱説明書の指示に従ってください。
- 他社製のアームまたはスタンドを使用する場合は、以下の点をアームまたはスタン ドメーカーにご確認の上、VESA 規格準拠のものをお選びください。
	- ─ 取付部のネジ穴間隔:100 mm x 100 mm
	- ─ プレート部の厚み:2.6 mm
	- ─ 許容質量:モニター本体の質量(スタンドなし)とケーブルなどの装着物の総 質量に耐えられること
- アームまたはスタンドを使用する場合は、以下の範囲(チルト角)で使用してください。  $-$ 上 45°下 45° (横表示時、および反時計回り 90°に縦表示時)
- ケーブル類は、アームまたはスタンドを取り付けた後に接続してください。
- 取り外したスタンドを昇降させないでください。モニター本体を取り付けていない 状態でスタンドを昇降させると、けがや故障の原因となります。
- モニターおよびアームまたはスタンドは重量があります。落としたりするとけがや 故障の原因になります。

### 取付方法

- **1.** 液晶パネル面が傷つかないよう、安定した場所に柔らかい布などを敷いた 上に、パネル面を下に向けて置きます。
- **2.** スタンド部分を取り外します。(別途ドライバを準備ください。)

ドライバを使って、本体部分とスタンドを固定しているネジ 4 箇所を取り外します。

**3.** モニターをアームまたはスタンドに取り付けます。

アームまたはスタンドの取扱説明書で指定のネジを使って取り付けます。

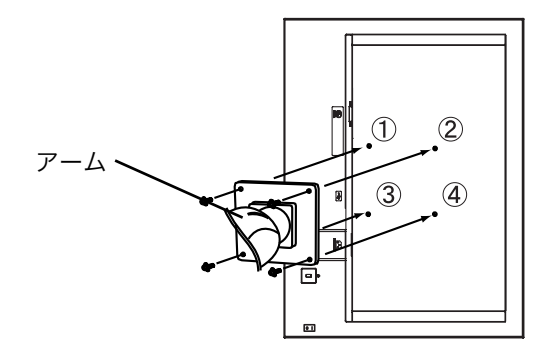

# <span id="page-28-0"></span>第 7 章 故障かなと思ったら

症状に対する処置をおこなっても解消されない場合は、販売店または EIZO サポート にご相談ください。

- 画面が表示されない場合 → 項目 1、2 を参照してください。
- 画面に関する症状 → 項目 3~6 を参照してください。
- その他の症状 → 項目 7~9 を参照してください。
- USB に関する症状→ 項目 10、11 を参照してください。

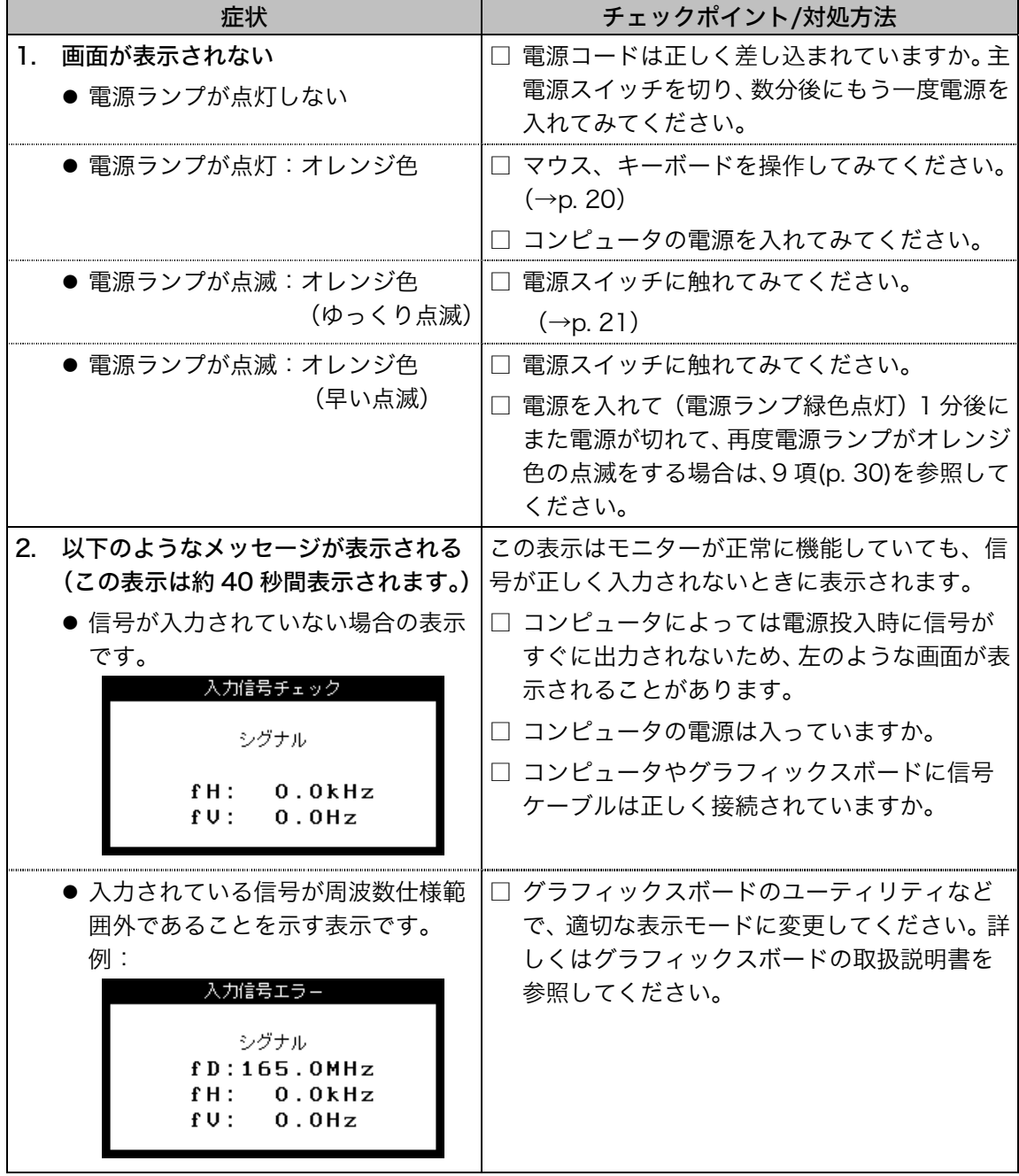

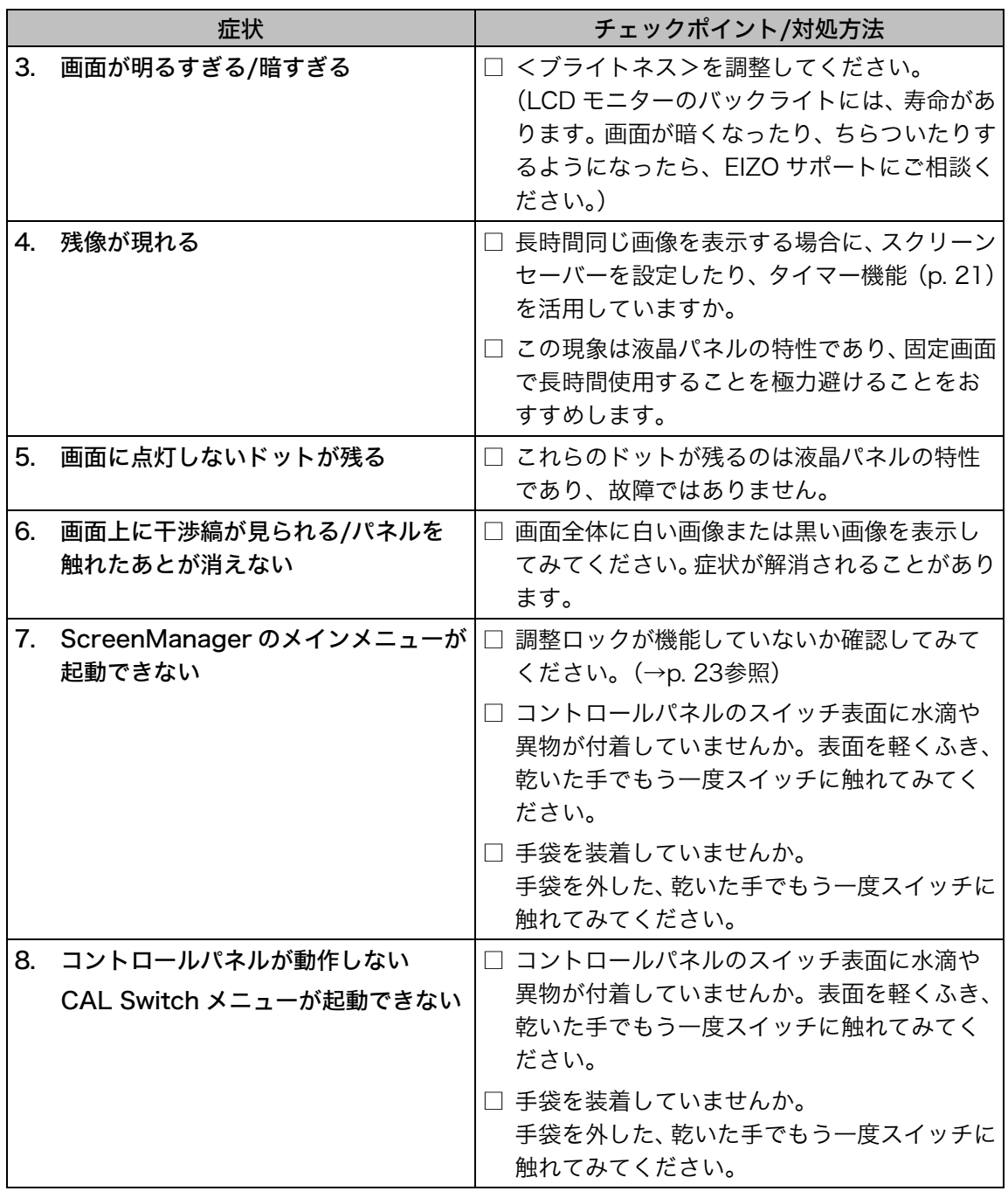

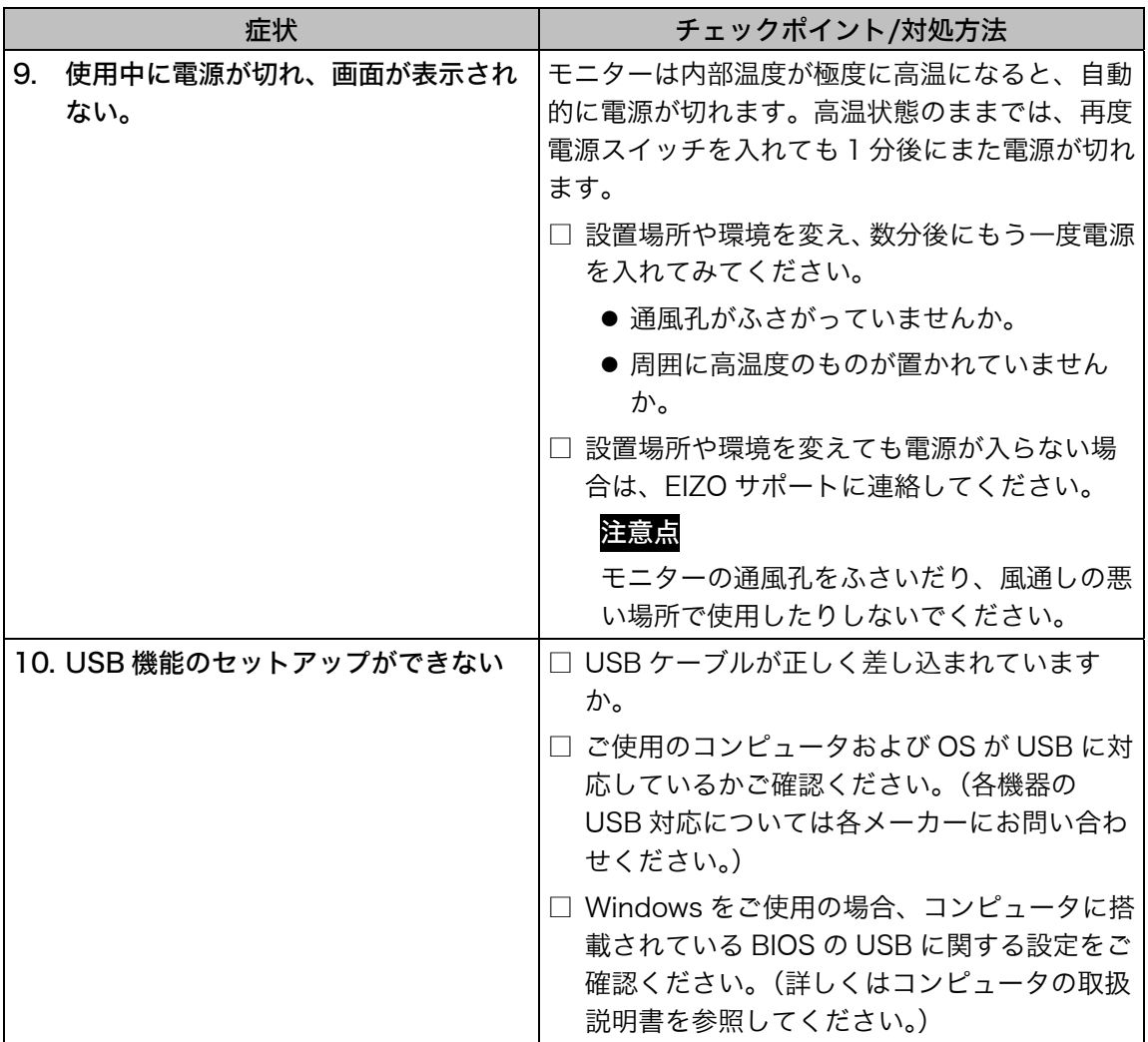

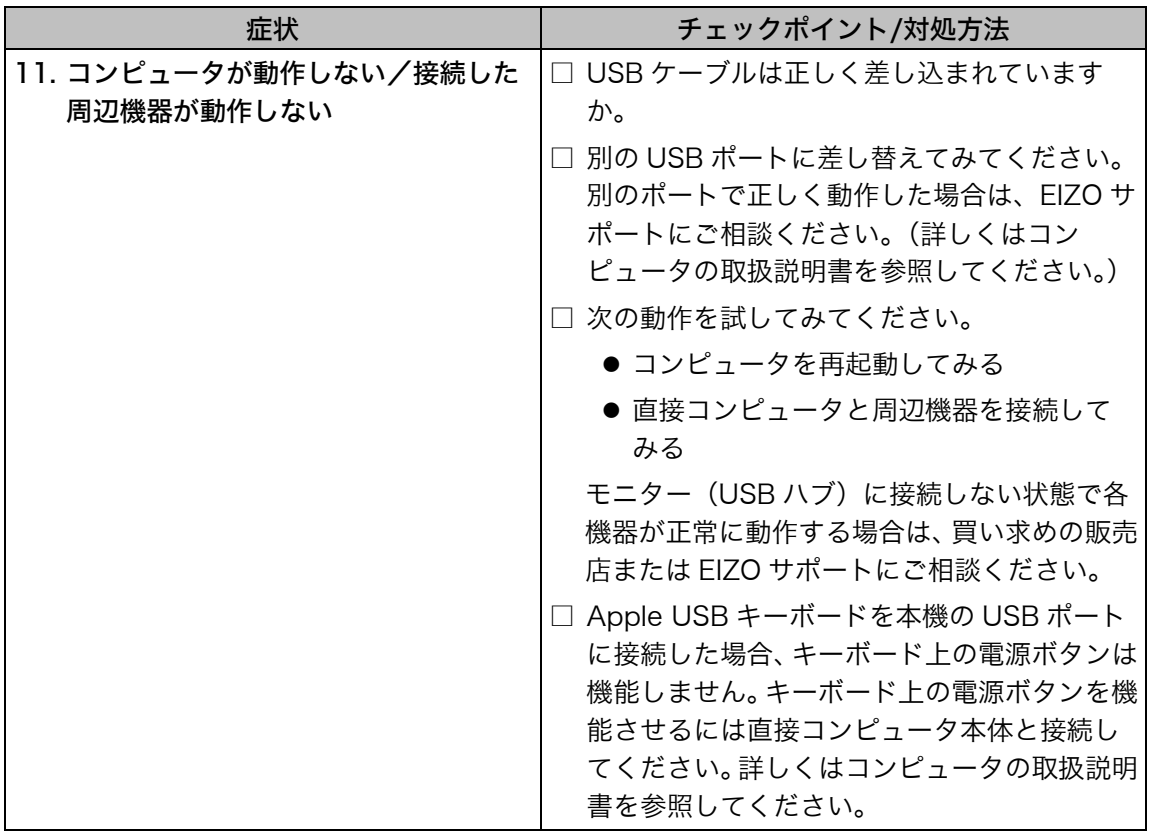

# 第 8 章 お手入れ

本製品を美しく保ち、長くお使いいただくためにも定期的にクリーニングをおこなう ことをおすすめします。

注意点

- アルコール、消毒薬などの薬品は、キャビネットやパネル面の光沢の変化、変色、 色あせ、画質の劣化などにつながる恐れがあります
- シンナー、ベンジン、ワックス、研磨クリーナは、キャビネットやパネル面をいた めるため絶対に使用しないでください。
- キャビネットやパネル面のクリーニングには ScreenCleaner (オプション品) をご 利用いただくことをお勧めします。(GX320-CL/GS320-CLG には、標準で付属し ています。)

キャビネットやパネル面の汚れは、やわらかい布に少量の水をしめらせてやさしくふ き取ってください。

# 第 9 章 仕様

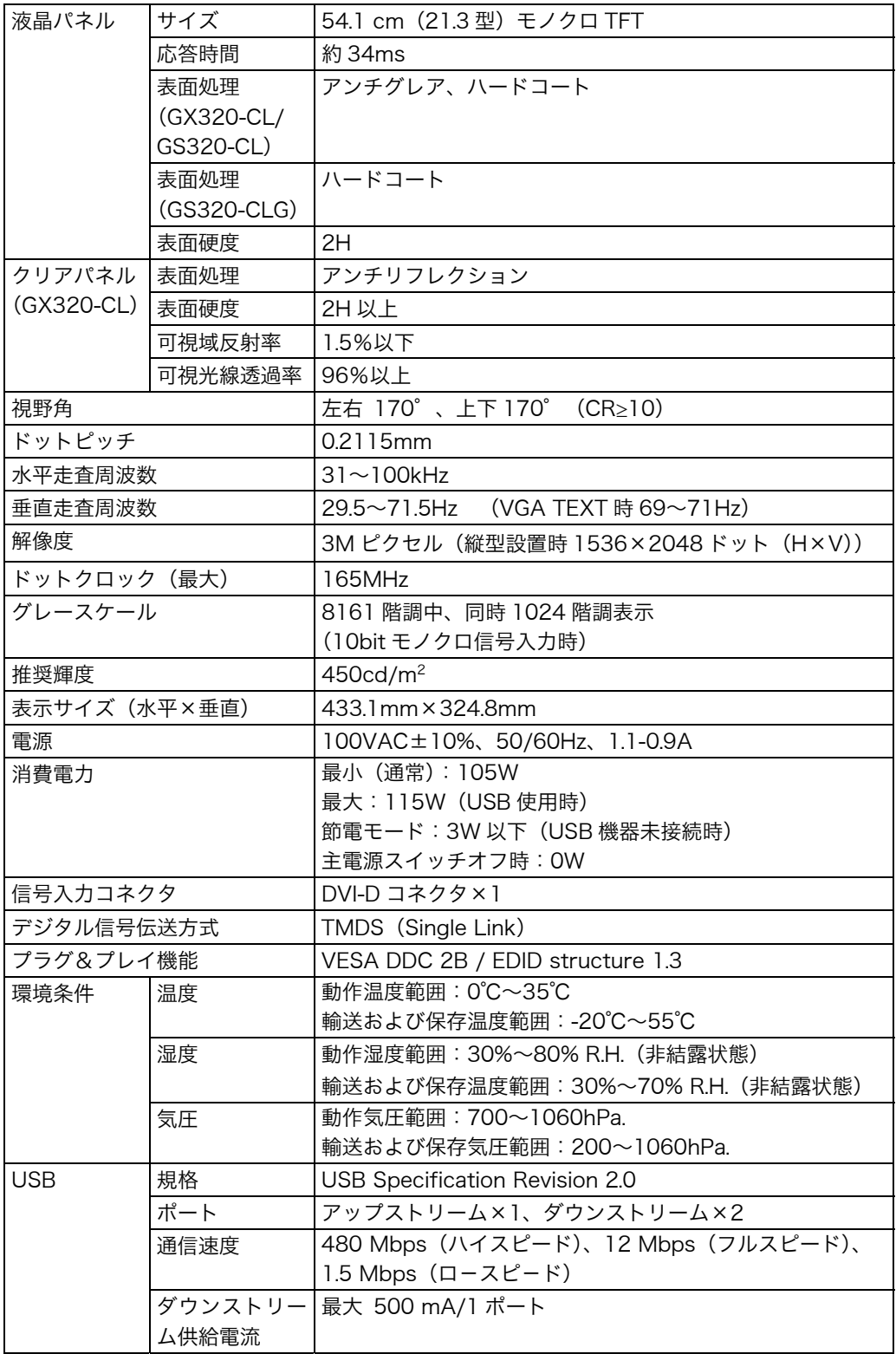

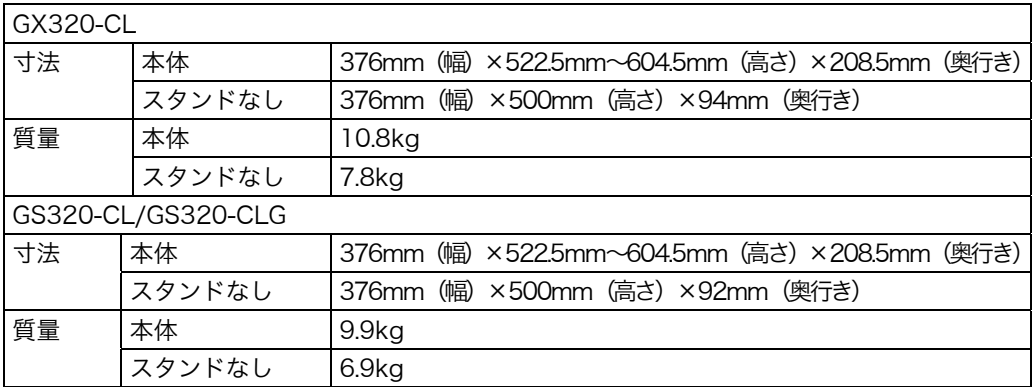

#### ■外観寸法

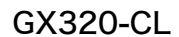

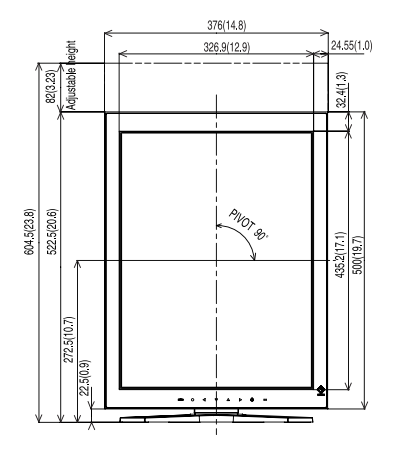

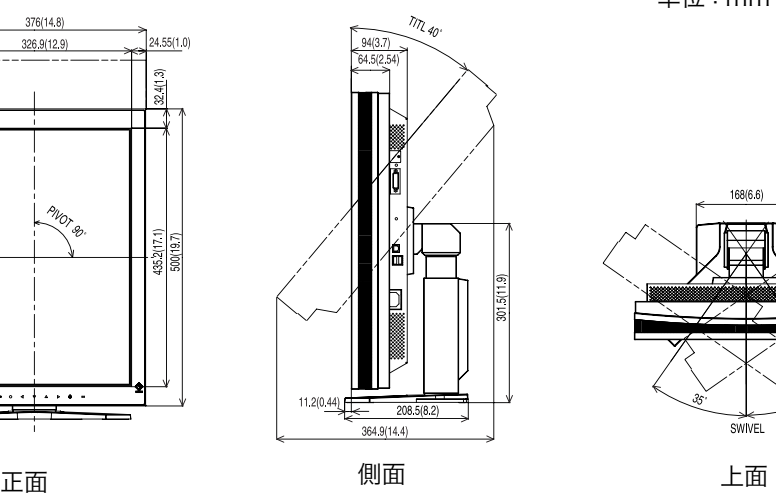

単位:mm (inch)

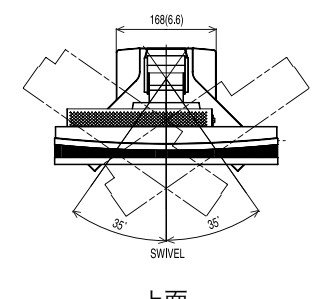

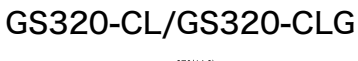

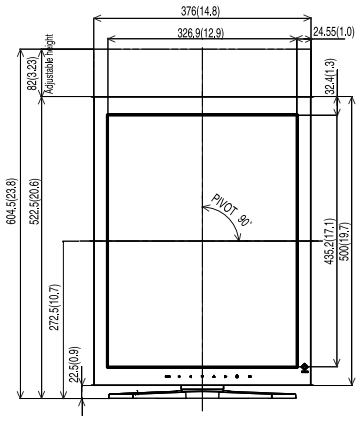

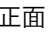

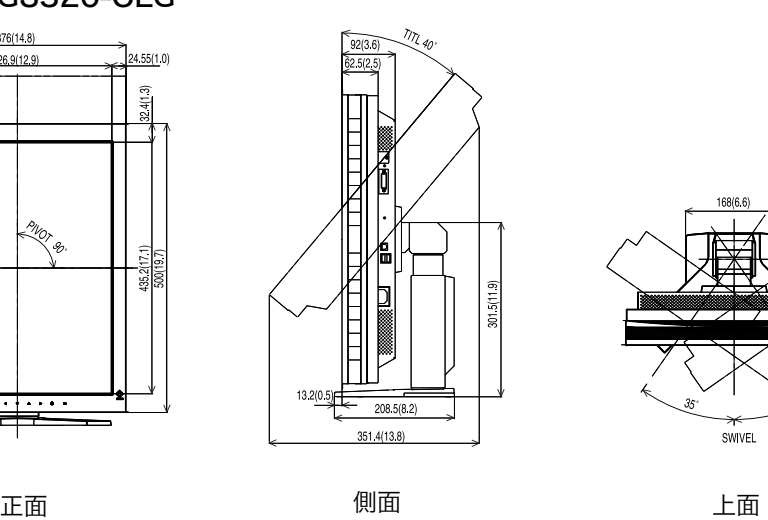

168/6.6 SWIVEL

#### <span id="page-35-1"></span>■主な初期設定(工場出荷設定)値

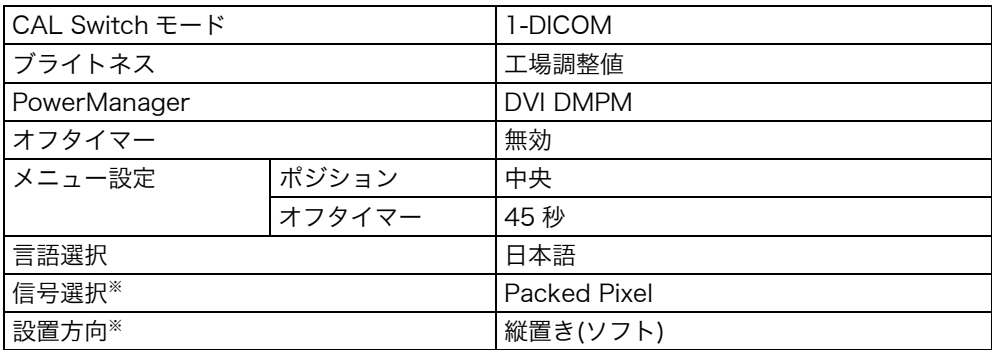

<span id="page-35-2"></span><span id="page-35-0"></span>※これらの機能はリセット機能(p. 18)を実行しても初期値にはもどりません。設定方法は、 p. 15を参照してください。

#### ■別売オプション品一覧

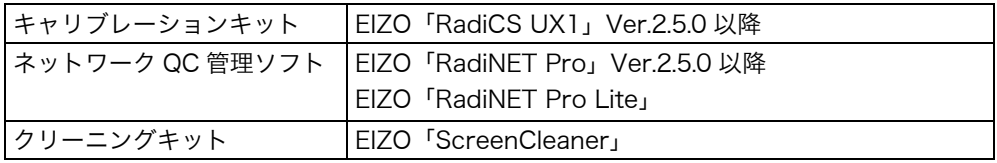

オプション品に関する最新情報および最新の対応グラフィックスボード情報は、当社の Web サイトを参照してください。

http://www.eizo.co.jp

### ■入力信号接続

DVI-D コネクタ

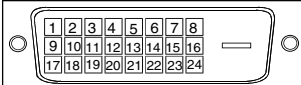

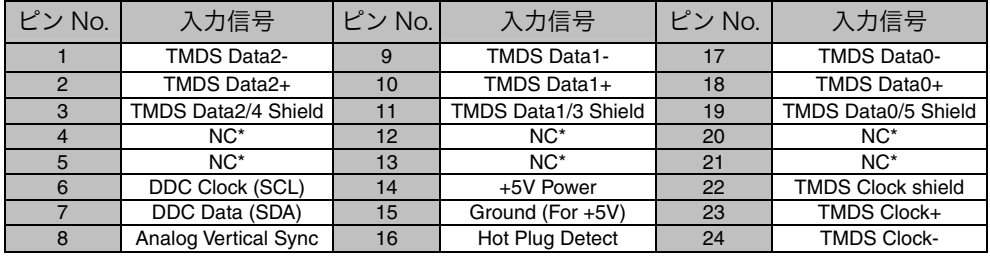

(\*NC: No Connection)

### USB ポート

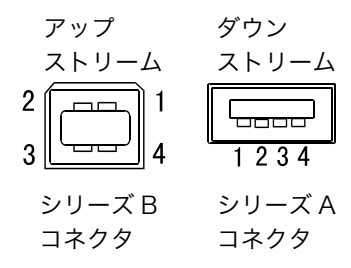

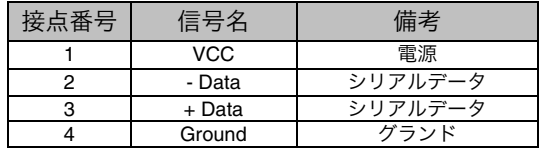

# 第 10 章 用語集

#### 解像度

<span id="page-37-2"></span>液晶パネルは決められた大きさの画素を敷き詰めて、その画素を光らせて画面を表 示させています。本機種の場合は横 1536 個、縦 2048 個の画素が敷き詰められて います。このため、1536×2048(縦型設置時)、2048×1536(横型設置時)の 解像度であれば、画像は画面いっぱい(1対1)に表示されます。

#### DICOM(Digital Imaging and Communication in Medicine)

<span id="page-37-0"></span>米国放射線学会(American College of Radiology)と北米電子機器工業会 (National Electric Manufacturers Association)が開発した医用画像と通信の標 準規格です。DICOM に準拠した機器を相互接続することにより、画像検査情報や 画像データの伝送が可能になります。DICOM Part 14 は DICOM 規格の中でデジ タル医用画像の視覚的解釈を統一し、グレースケールイメージの表示について規格 化したものです。

#### DVI (Digital Visual Interface)

デジタルインターフェース規格の一つです。コンピュータ内部のデジタルデータを 損失なくダイレクトに伝送できます。

伝送方式に TMDS、コネクタに DVI コネクタを採用しています。デジタル入力の み対応の DVI-D コネクタと、デジタル/アナログ入力可能な DVI-I コネクタがあり ます。

#### DVI DMPM(DVI Digital Monitor Power Management)

<span id="page-37-1"></span>デジタルインターフェースの節電機能のことです。モニターのパワー状態について は Monitor ON(オペレーションモード)と Active Off(節電モード)が必須となっ ています。)

#### TMDS(Transition Minimized Differential Signaling)

デジタルインターフェースにおける、信号伝送方式の一つです。

# 廃棄およびリサイクルについて

パソコン及びパソコン用モニターは「資源有効利用促進法」の指定再資源化製品に指定 されており、メーカーは自主回収及び再資源化に取り組むことが求められています。 当社製品は、業界団体「パソコン 3R 推進協会」が回収させていただきます。 回収を希望されるお客様は当社の Web サイトよりお申し込みください。 (http://www.eizo.co.jp)

※ 本製品は業務用途を意図した製品ですので、ご使用後廃棄される場合は有償となりま す。

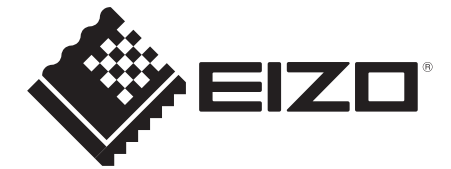

#### **EIZO** Corporation

153 Shimokashiwano, Hakusan, Ishikawa 924-8566 Japan Phone: +81 76 277 6792 Fax: +81 76 277 6793

#### 艺卓显像技术(苏州)有限公司 中国苏州市苏州工业园区展业路8号中新科技工业坊5B Phone: +86 512 6252 0100 Fax: +86 512 6252 1508

#### **EIZO 株式会社**

〒924-8566 石川県白山市下柏野町 153 番地

#### EC REP

#### **EIZO GmbH**

Siemensallee 84, 76187 Karlsruhe, Germany Phone: +49 721 20321 0 Fax: +49 721 20321 471

http://www.eizo.com

Copyright © 2006-2014 EIZO Corporation All rights reserved.

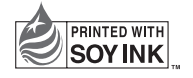

http://www.eizo.co.jp entropy and the printed in Japan.

00N0L233K1 (U.M-GS320-AL)